# finale.

### Finale for Windows Quick Reference Card

#### File menu

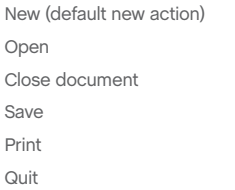

#### Edit menu

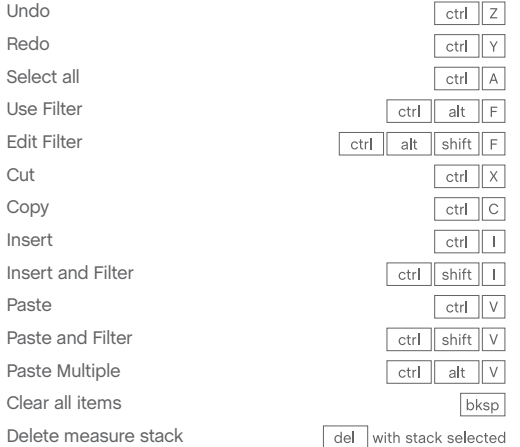

#### Utilities menu

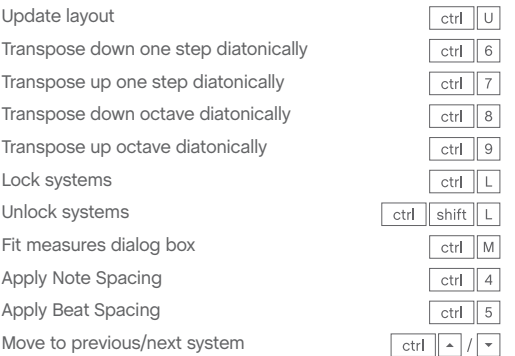

#### Window menu

Show/hide Score Manager Show/hide Mixer Switch between windows

#### View menu

 $ctr$   $\sqrt{N}$ 

 $ctr$   $\boxed{\circ}$ 

 $ctr$  W

 $ctr$   $S$ 

 $ctr$   $P$ 

 $alt$  F4

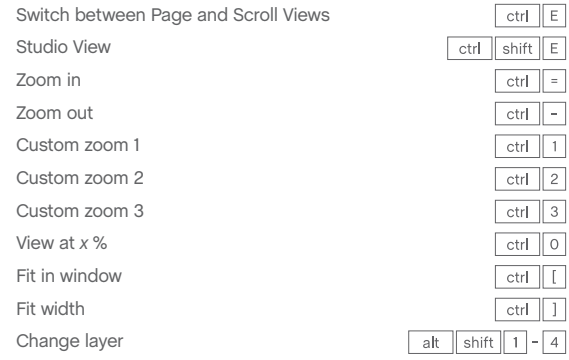

#### Navigation

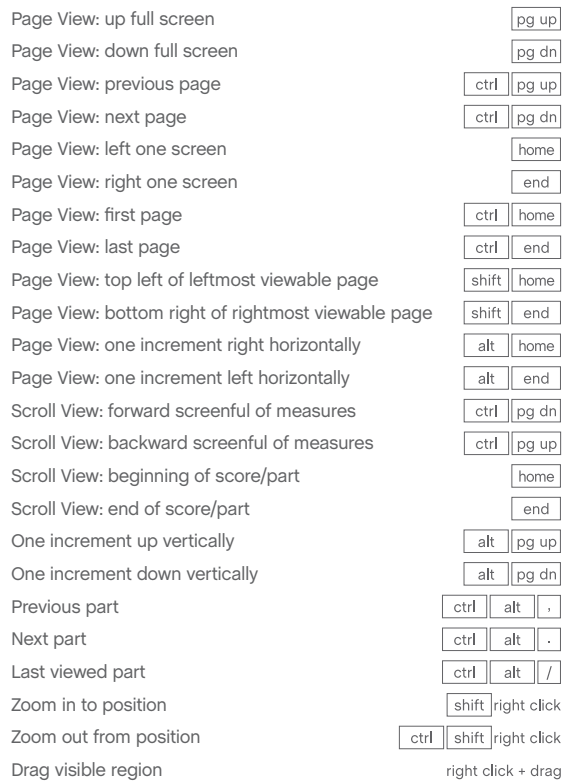

 $ctr$   $K$  $ctr$  shift  $M$ ctrl tab

#### Playback/General

٨Ē

Play Stop playback Play from measure Play individual staff Scrub playback Scrub individual staff Select Yes in dialog box Select No in dialog box OK all open dialog boxes Cancel all open dialog boxes Define shortcut for tool Choose defined tool Document Options Apply metatool Program metatool Add again (most recent marking) Switch to Selection tool

#### alt  $D$ space click in staff shift space click in staff ctrl space hover ctrl shift space hover  $\sqrt{ }$  $\sqrt{N}$ ctrl click OK button ctrl click Cancel button shift Function key (F2-F12) Function key (F2-F12)  $ctr$  alt  $A$ Press number/letter + click shift number/letter  $\boxed{-}$  click

 $alt$   $D$   $P$ 

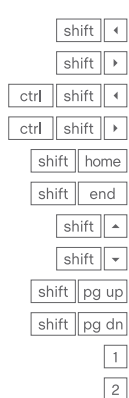

F

alt shift F tab  $\overline{\text{esc}}$ 

 $\sqrt{\text{esc}}$  or  $\boxed{\text{ctrl}}$  shift  $\boxed{\text{A}}$ 

#### Smart Shape tool

Implode music Explode music

Selection tool

Expand selection: previous beat Expand selection: next beat

Expand selection: beginning of measure Expand selection: end of measure Expand selection: beginning of score/part Expand selection: end of score/part Expand selection: next staff above Expand selection: next staff below Expand selection: all staves to top of system Expand selection: all staves to bottom of system

Flip selected slur or bend direction Set selected slur or bend direction to automatic Move between primary/secondary handles Hide secondary handles

#### Articulation tool

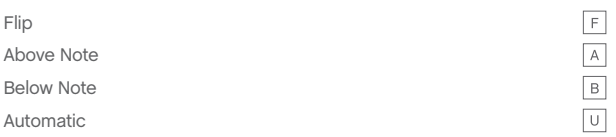

## Keyboard Shortcuts

#### Expression tool

Move expression without changing attachment point Add selected expression to staff above Add selected expression to staff below Add selected expression to all staves to top of system Add selected expression to all staves to bottom of system Add selected expression to all staves in system Add selected expression to specific staves  $ctr$ 

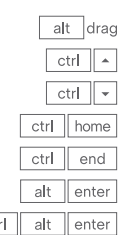

#### Lyrics tool

Type Into Score: previous verse/chorus/section Type Into Score: next verse/chorus/section Adjust Syllables: left justify syllable Adjust Syllables: center justify syllable Adjust Syllables: right justify syllable Adjust Syllables: align syllable to left Adjust Syllables: center syllable horizontally Adjust Syllabels: align syllable to right

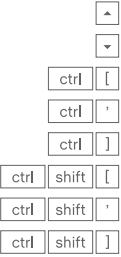

#### Text tool

Left justify in text block Center justify in text block Right justify in text block Full justify in text block Forced full justify in text block Align text block to left Center text block horizontally Align text block to right Align text block to top Center text block vertically Align text block to bottom Format text: bold Format text: italic Format text: underline Decrease text size Increase text size Line spacing Standard frame Custom frame Frame attributes Character settings Insert symbol: flat Insert symbol: natural Insert symbol: sharp Insert page number

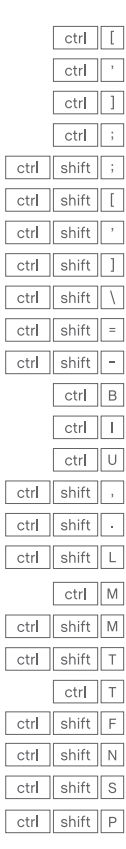

### Speedy Entry step time entry with MIDI

#### Normal entry (changing durations)

**enter note**: hold pitch and press 1–8/CTRL+0 **enter rest**: press 1–8/CTRL+0

#### Additional Commands

F.

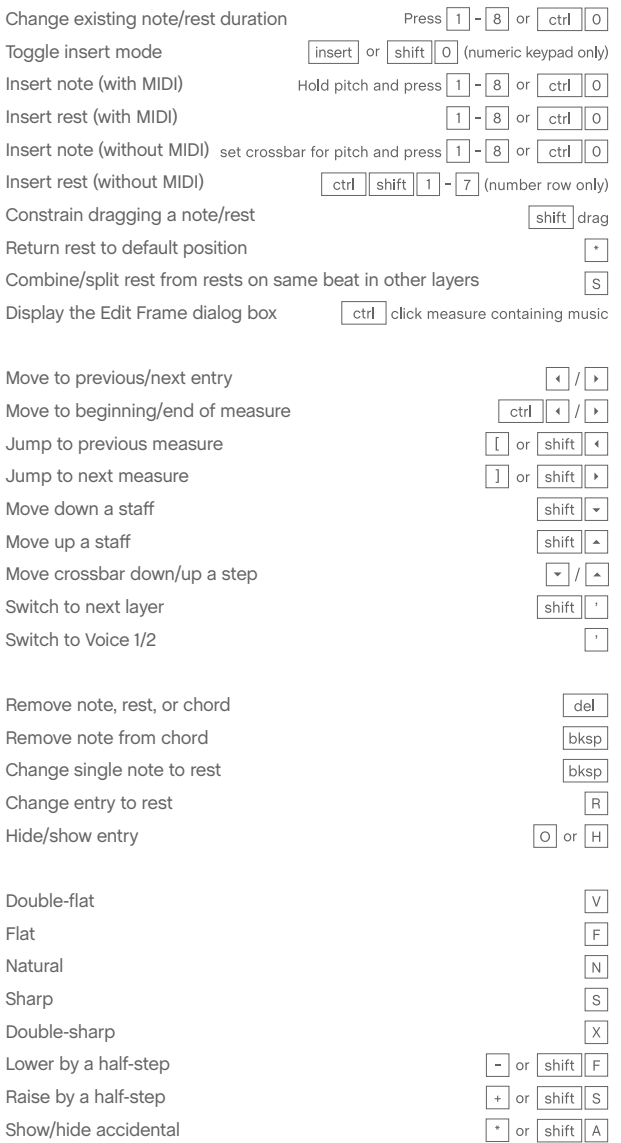

#### Hands-free entry (constant duration)

**enter note**: with caps lock, press 1–8 and play pitch **enter rest**: press 1–8 and play any 3-note ½-step cluster

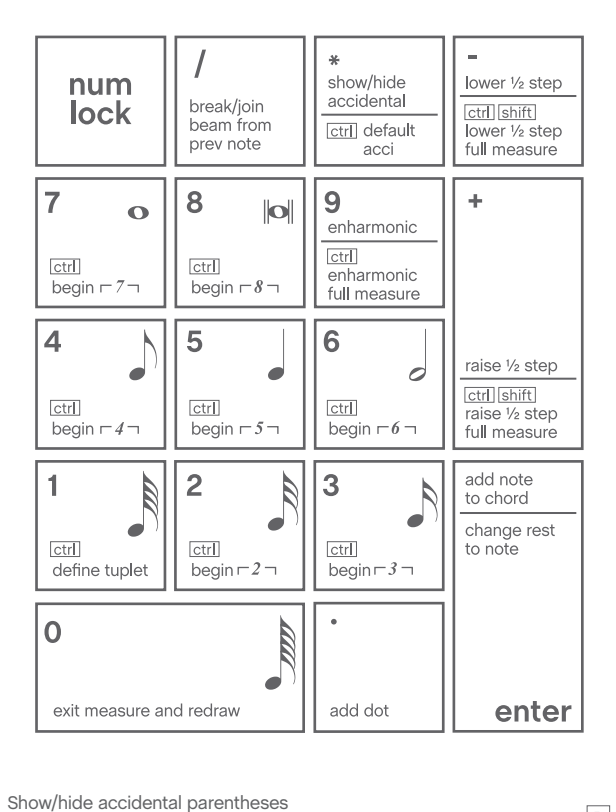

 $P$ Toggle grace note  $G$  or  $\boxed{\cdot}$ Toggle slashed flagged grace note □ Flip stem τ Default stem direction  $ctr$ Break/join beam from previous note  $\sqrt{\phantom{a}}$  or  $\boxed{B}$ Restore default beaming  $shift$   $B$ Flatten beam  $\sqrt{\ }$  or  $\sqrt{\ }$  shift  $\sqrt{\ }$  M Tie/untie to next note  $=$  or  $T$ Tie/untie to previous note  $ctr$  = or shift T Flip tie ctrl Default tie direction  $ctr$  shift  $F$ 

#### Support

Comprehensive help is always available by choosing **Help** > **User Manual.** 

For additional learning resources and solutions to common Finale questions, visit our Support Portal at finalemusic.com/support. There, you can also contact our Customer Success Team through email or web-based cases.

### Speedy Entry Step time entry without MIDI

Uncheck **Speedy** > **Use MIDI Device for Input**

#### Using the onscreen crossbar

HÉ

**enter note**: position crossbar for pitch and press 1–8/CTRL+0 **enter rest**: press CTRL+SHIFT+1–7 (number row only)

#### Using the keyboard (with caps lock)

**enter note**: specify pitch (see below) and press 1–8/CTRL+0 **enter rest**: press CTRL+SHIFT+1–7 (number row only)

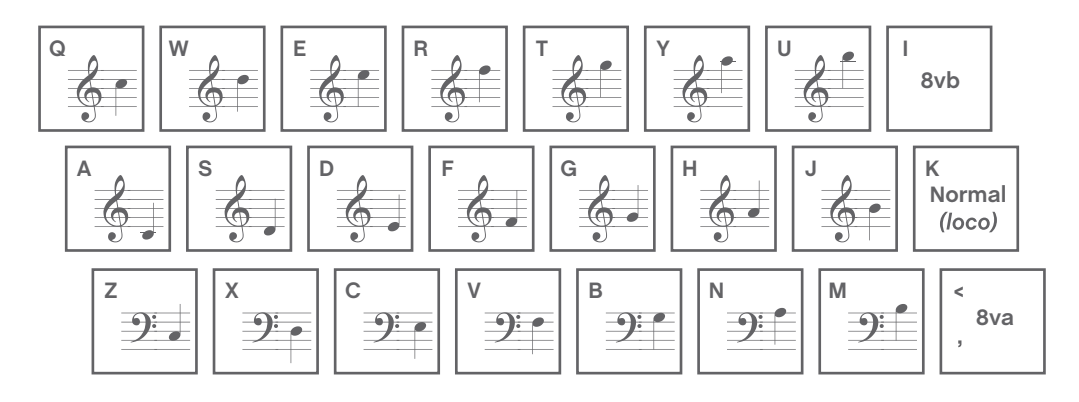

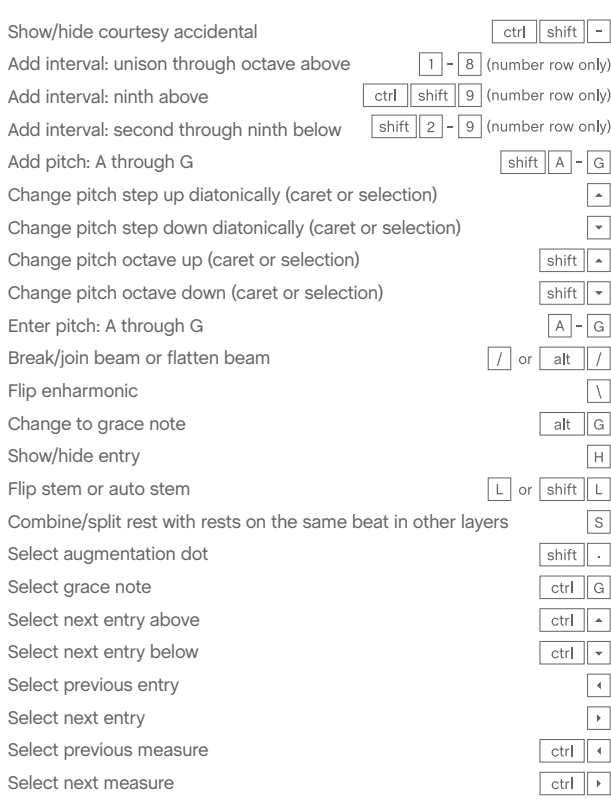

# Simple Entry

### Numeric keypad commands

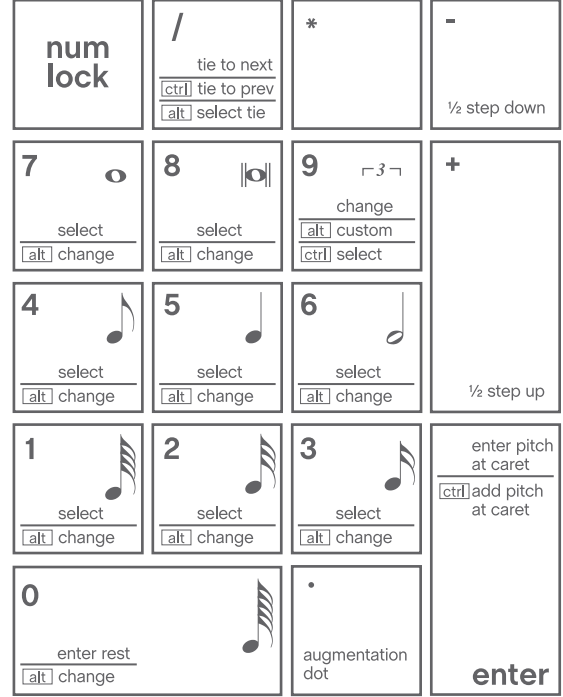